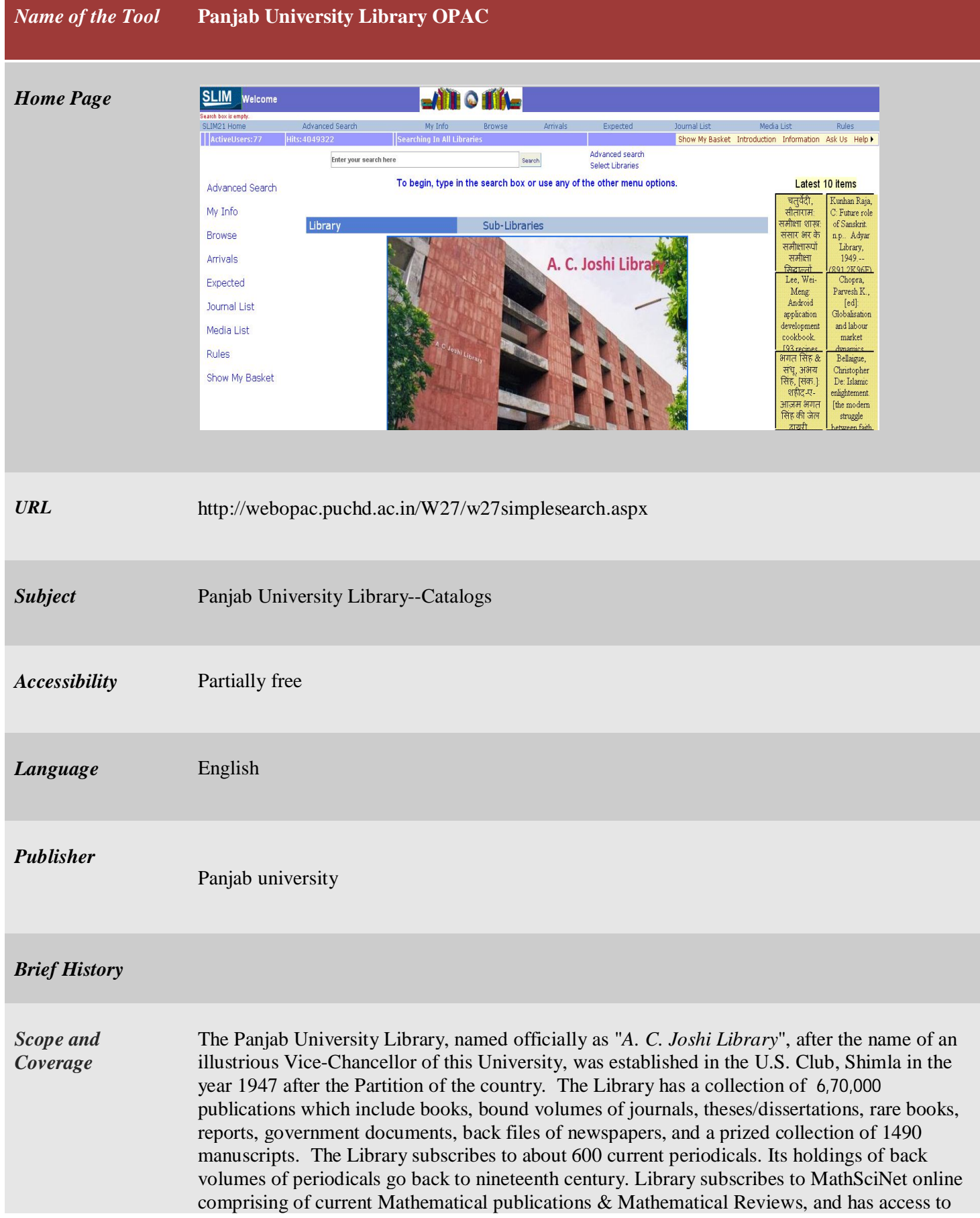

225 Online fulltext journals as part of print journals subscription. Also access to approximately 5000 online fulltext journals is available through INDEST- Consortium and UGC- INFONET.

*Kind of Information*

In the homepage of library OPAC, there is an option for simple search. In this process users just has to put search terms and has to click the button in right hand side. If one put key word say 'Library science' then it produces following list of hyperlinked titles:

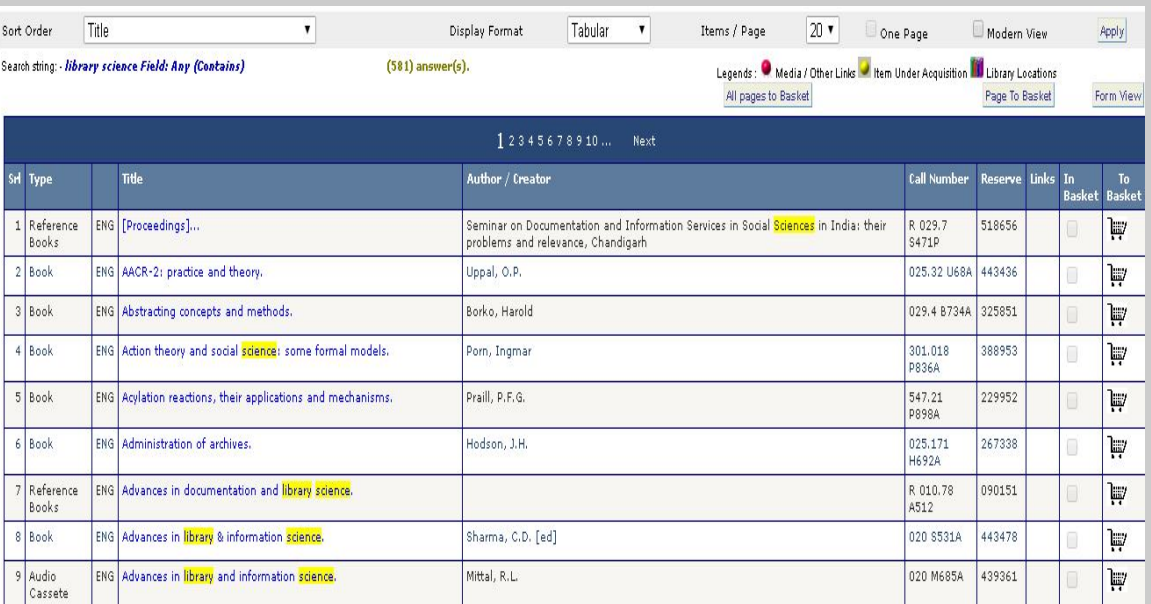

Along with the above limited bibliographic information users can get more detailed by clicking the titles. If the  $2<sup>nd</sup>$  tiles of the above list is clicked then following information can be accessed:

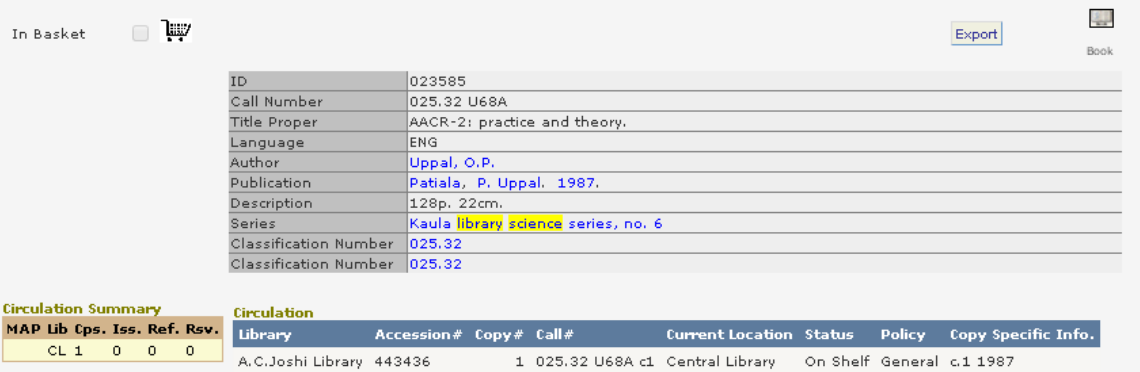

In advanced search process, users have to put search terms in the bar. In that case he or she can able to put maximum three search terms with conjoint by 'and', 'or', 'or'. The bibliographic fields are also to be selected. Then the position of the search terms has to be specified.

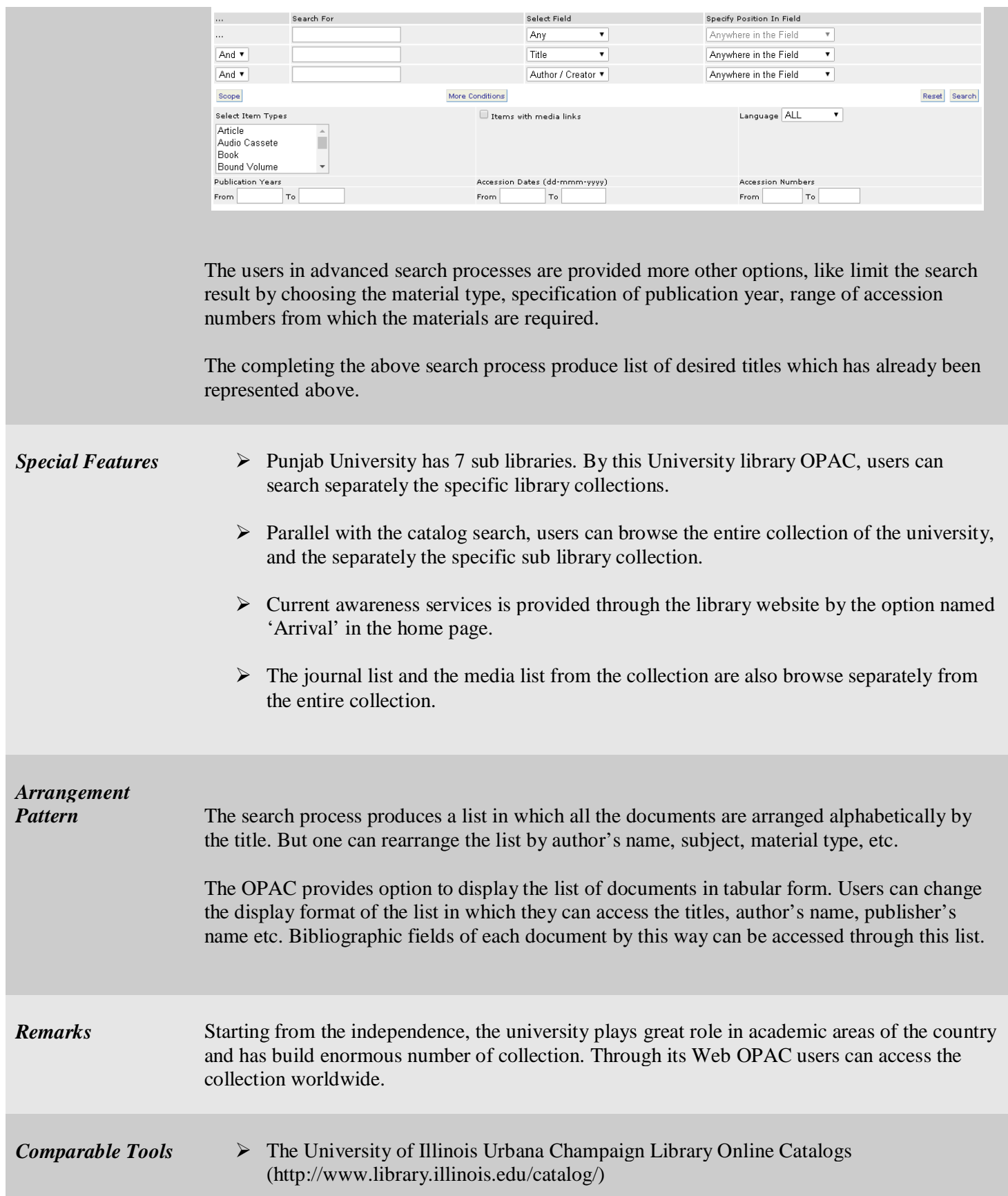

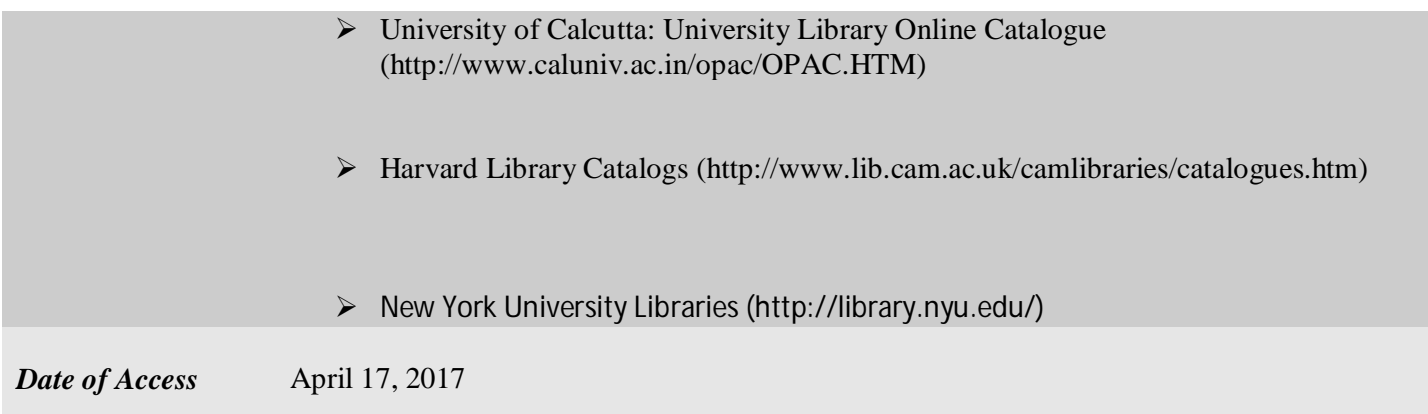